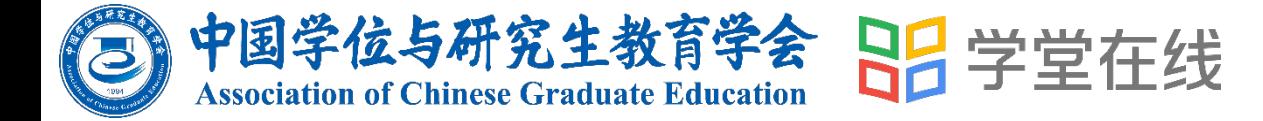

# 培育栋梁<sup>理想信念</sup> 立德树人 为党育 为国育才 四有导师学院 学习操作指南

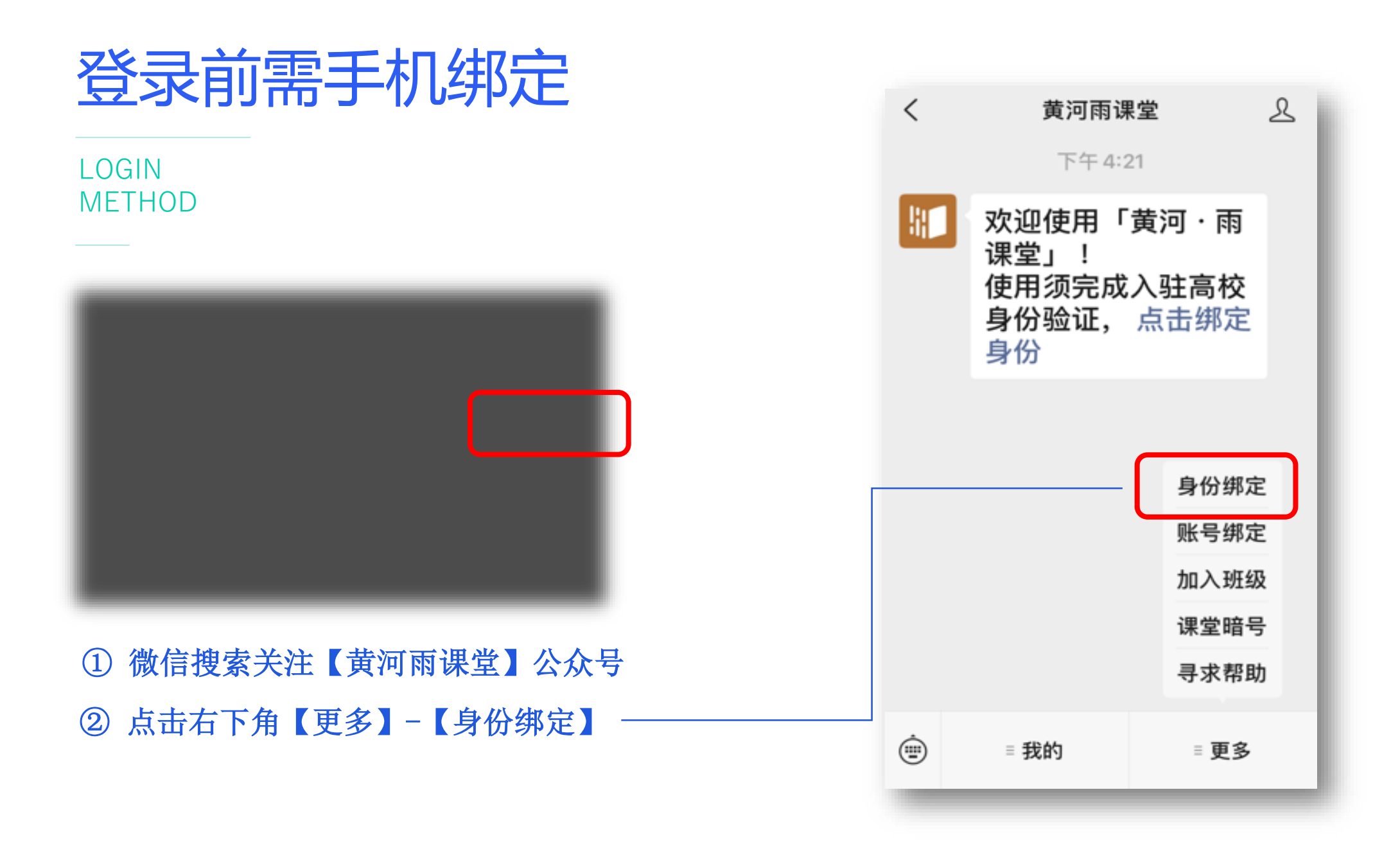

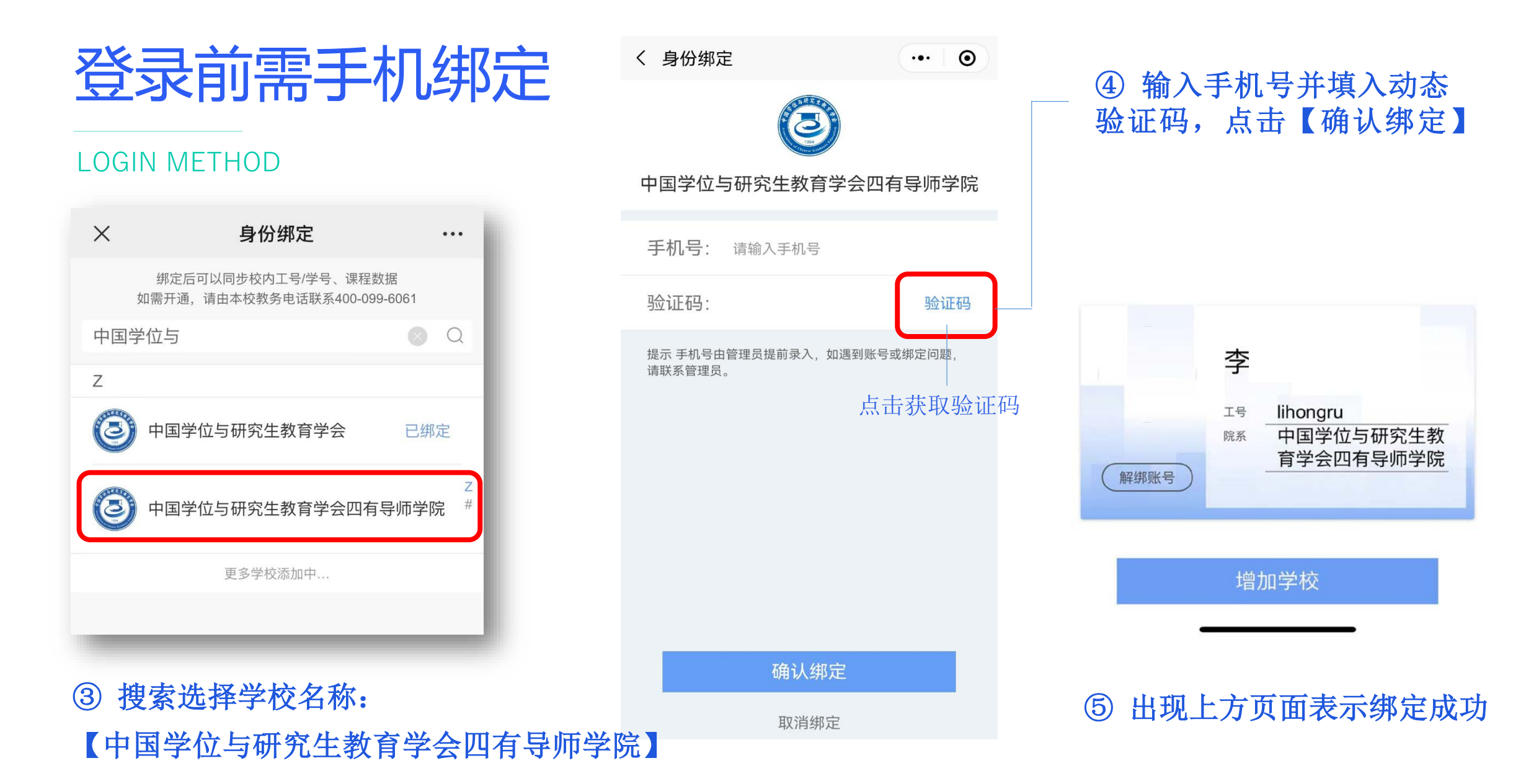

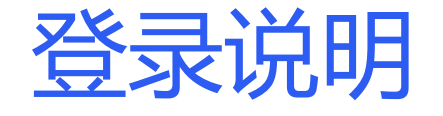

LOGIN METHOD

登录平台门户: https://acgecfd.yuketang.cn/ 在门户页面选择

**【登录】**

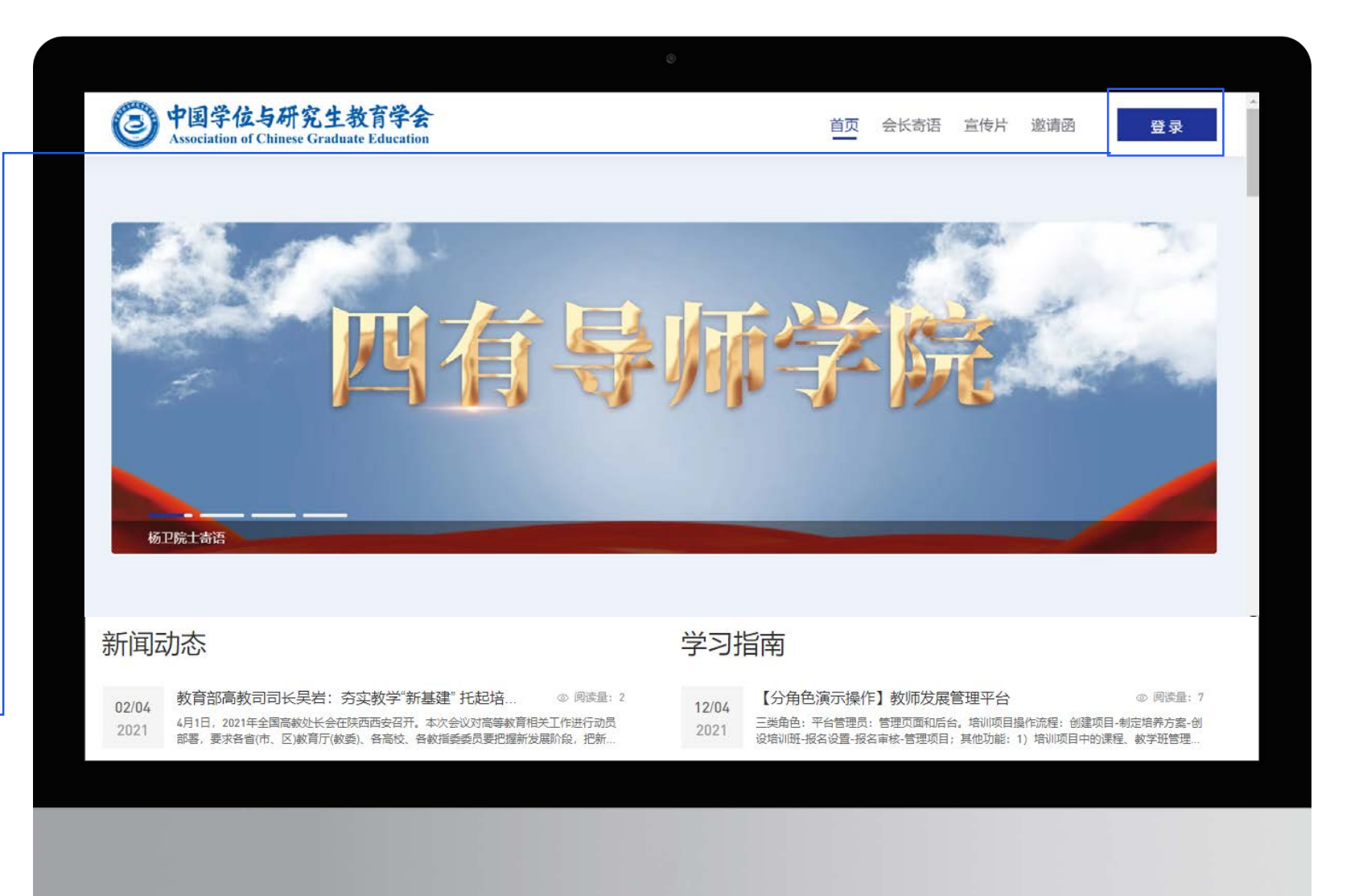

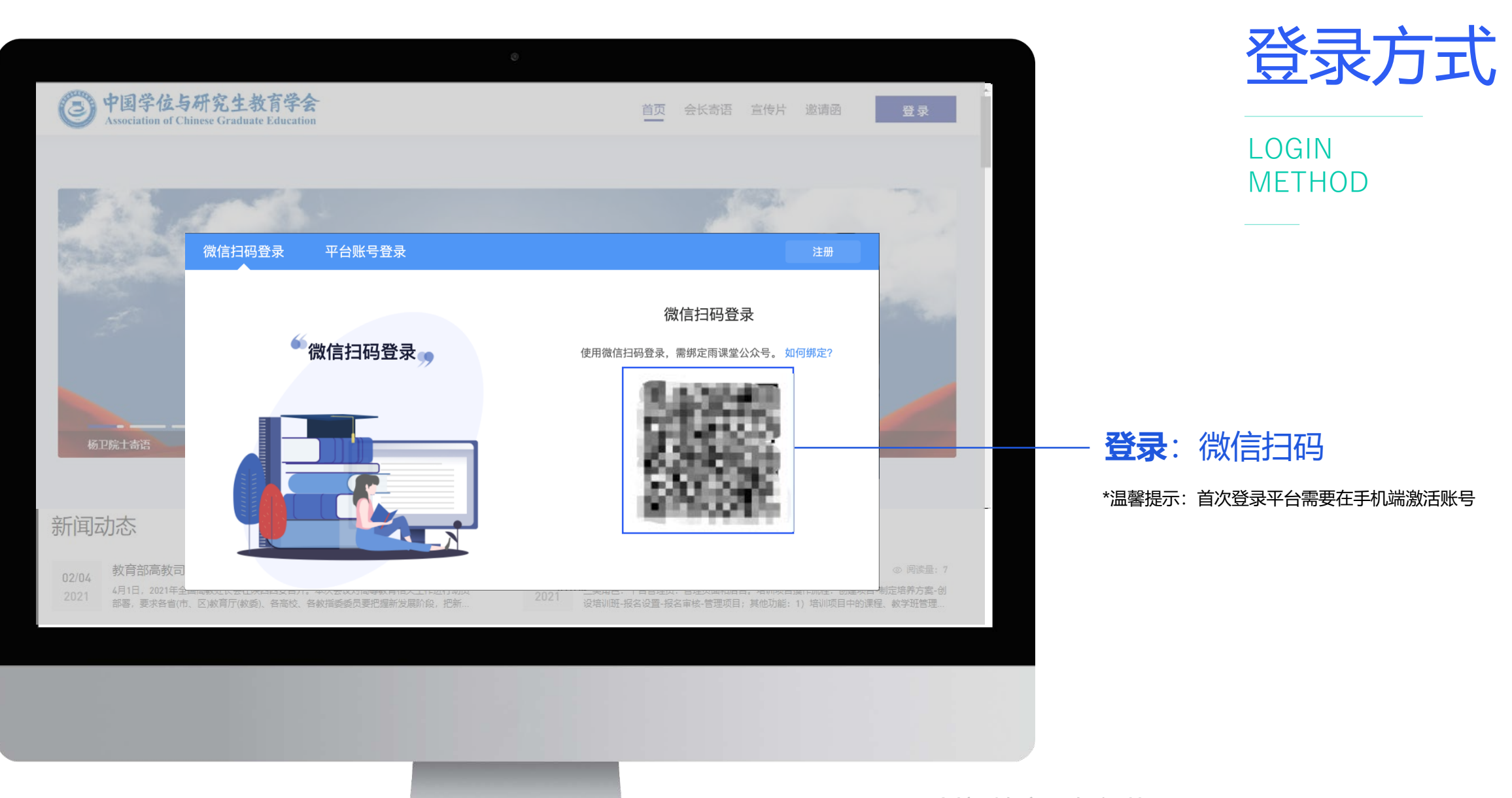

创新教育 改变世界 New Education New World

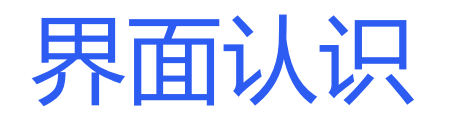

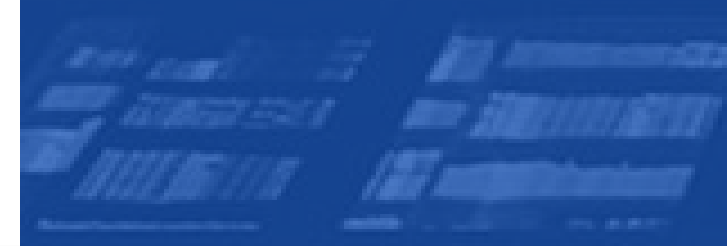

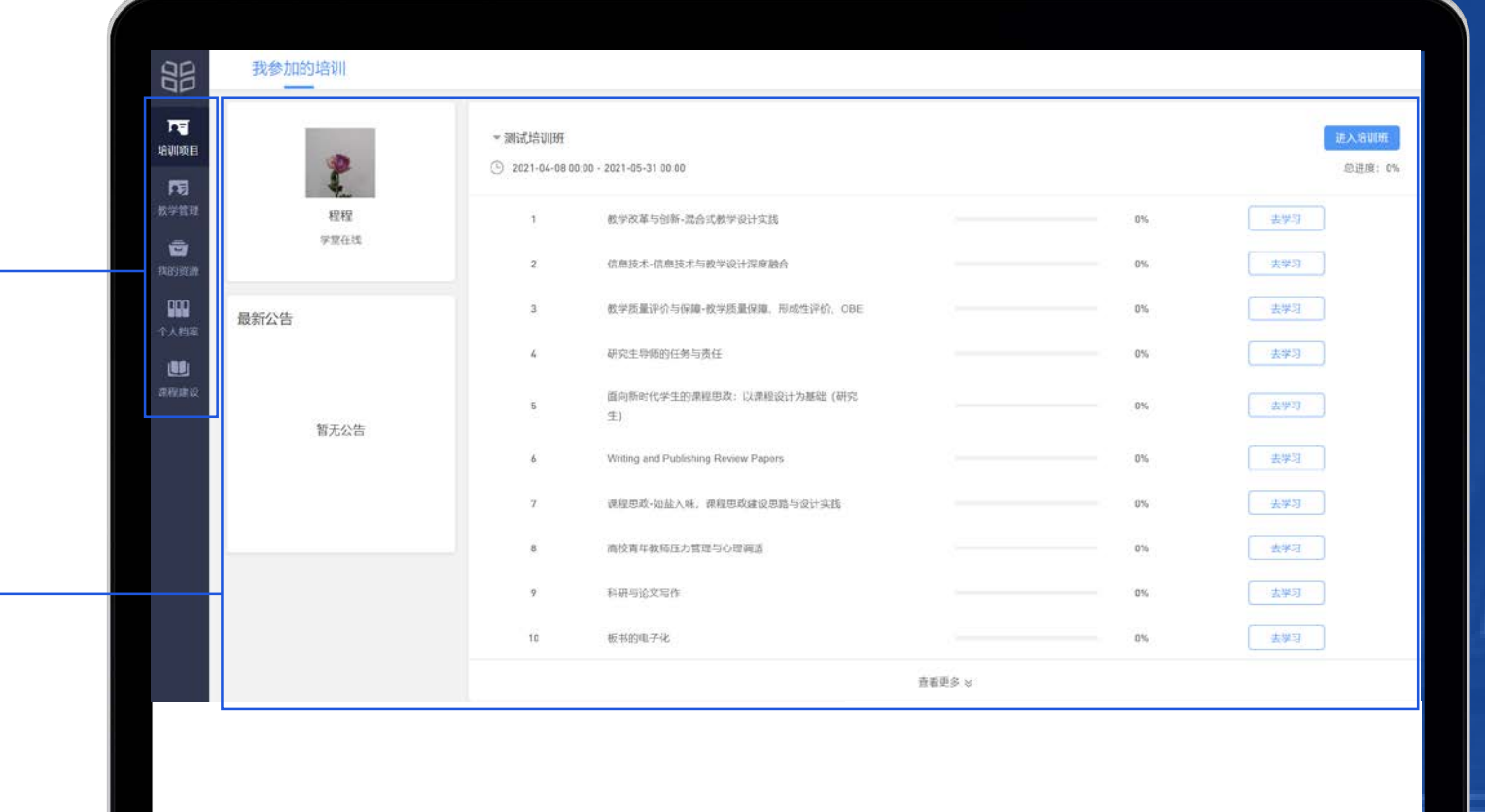

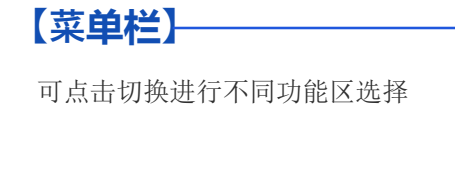

对应功能菜单的主界面,展示具体内容

【主界面】

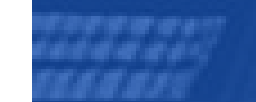

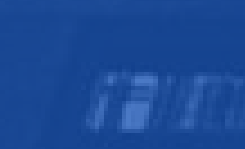

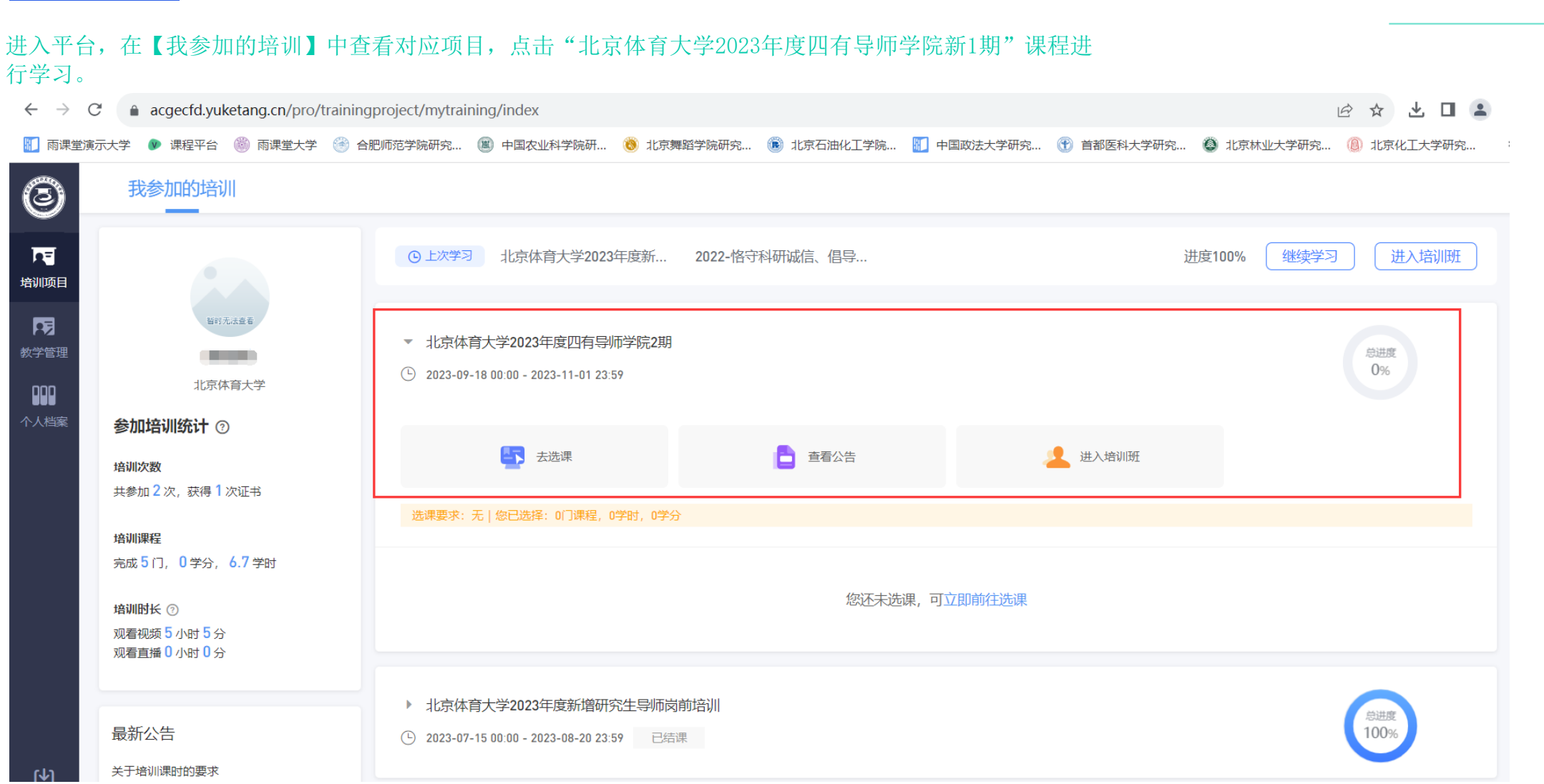

#### 进入平台,在【我参加的培训】中查看对应项目,点击"北京体育大学2023年度四有导师学院新1期"课程进 行学习。

### **<sup>培</sup>训学<sup>习</sup> <sup>培</sup>训成<sup>绩</sup>** 培训项目学习

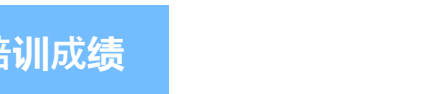

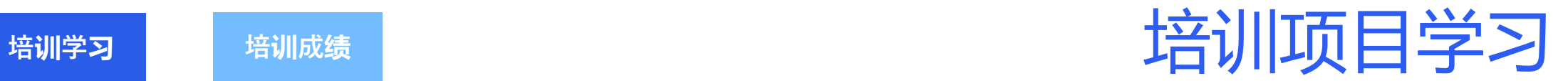

#### 点击进入后,在【我参加的培训】中查看对应1期项目,点击【去选课】,根据选课要求选择您想要学习的课 程。

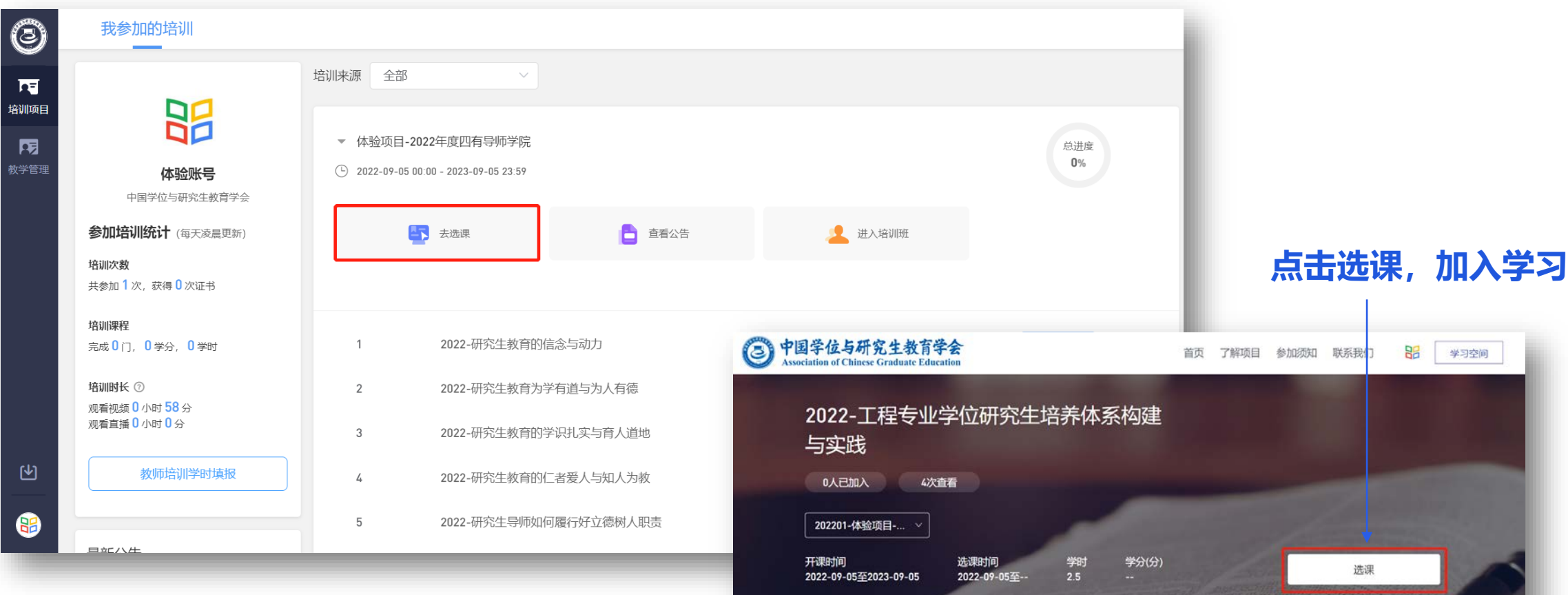

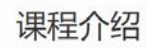

课程简介

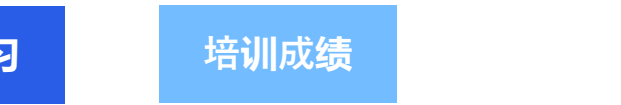

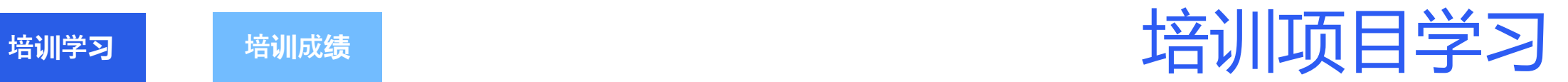

#### 选完课程后,点击【进入培训班】查看学习内容进行学习。

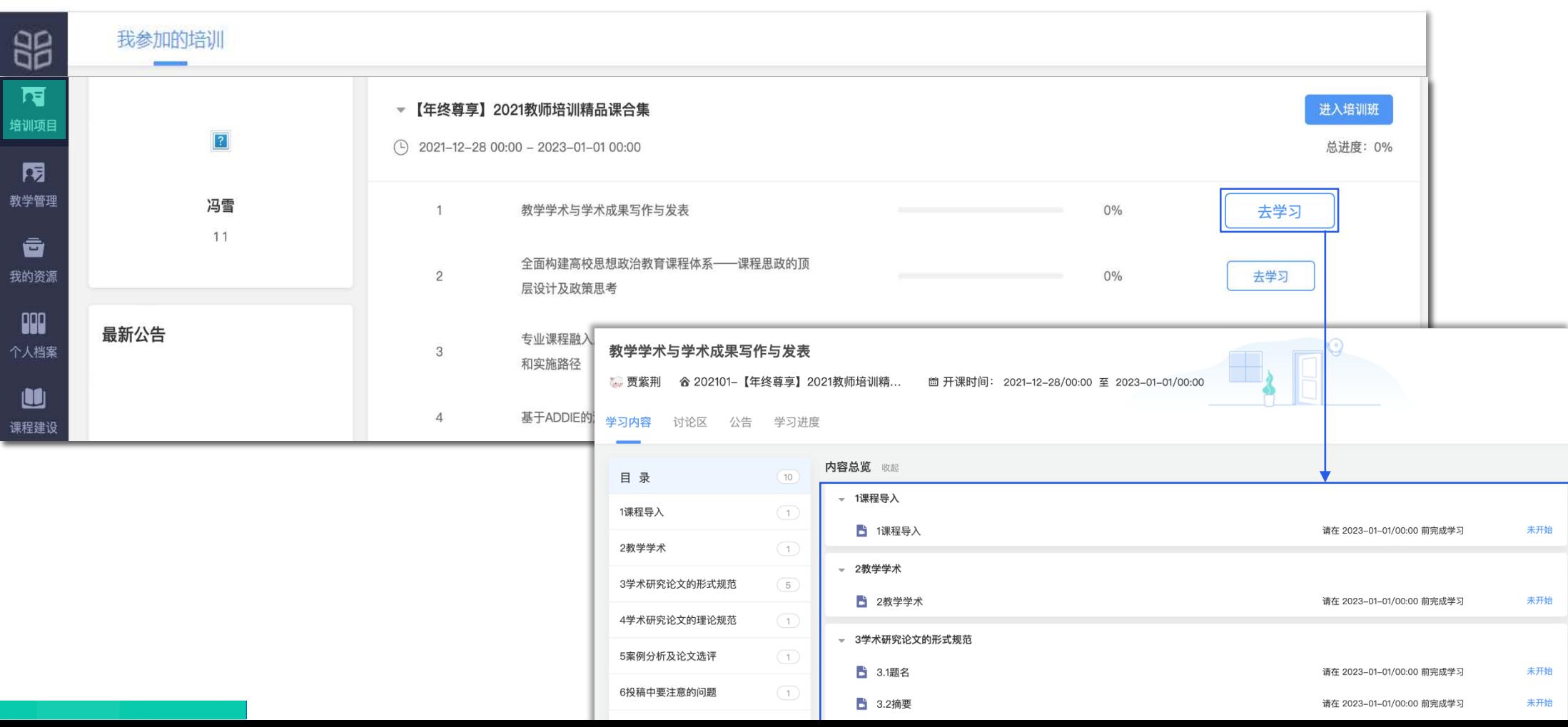

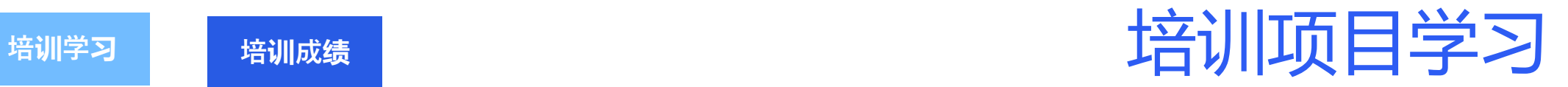

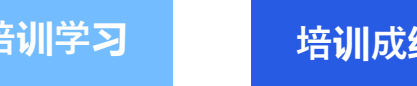

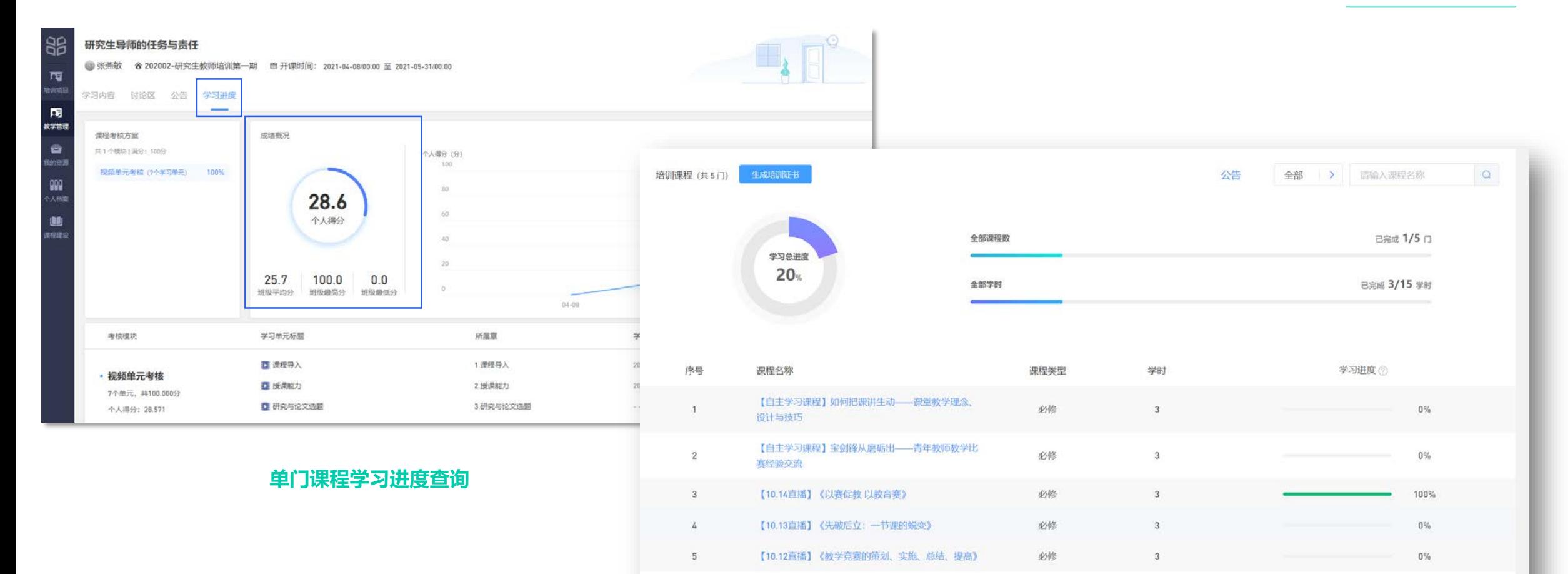

#### **培训项目学习进度查询**

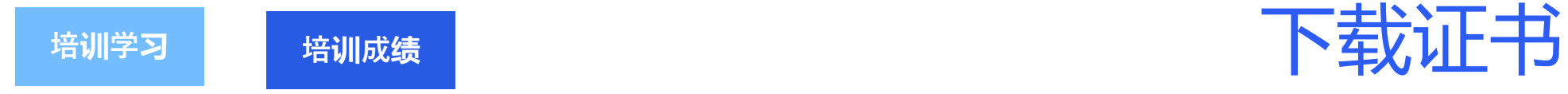

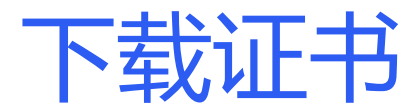

学习完成后,点击"北京体育大学2023年度四有导师学院1期"和"北京体育大学2023年度新增研究生导师岗前培训"班级,【进入培训班】,点击 【生成证书】后,出现的图片为证书模板样式,直接点击【确认生成】,即可生成自己的中国学位与研究生教育学会"四有导师学院"在线研修证书 (电子版)。

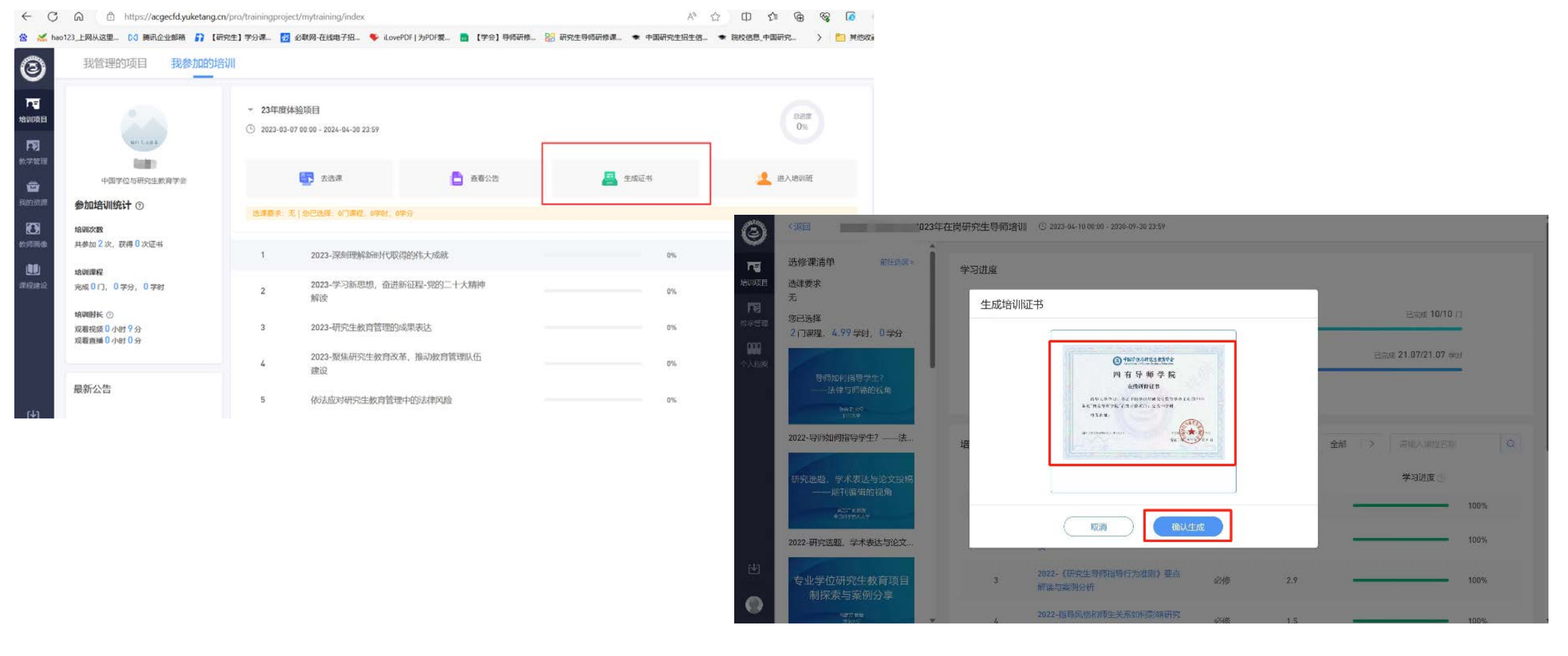

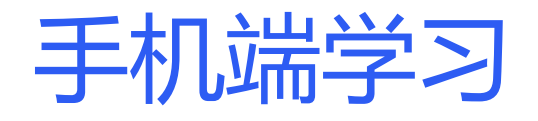

#### **黄河雨课堂**

打开微信【黄河雨课堂】小程 序,在【我听的课】中查看相 应课程,点击即可学习。

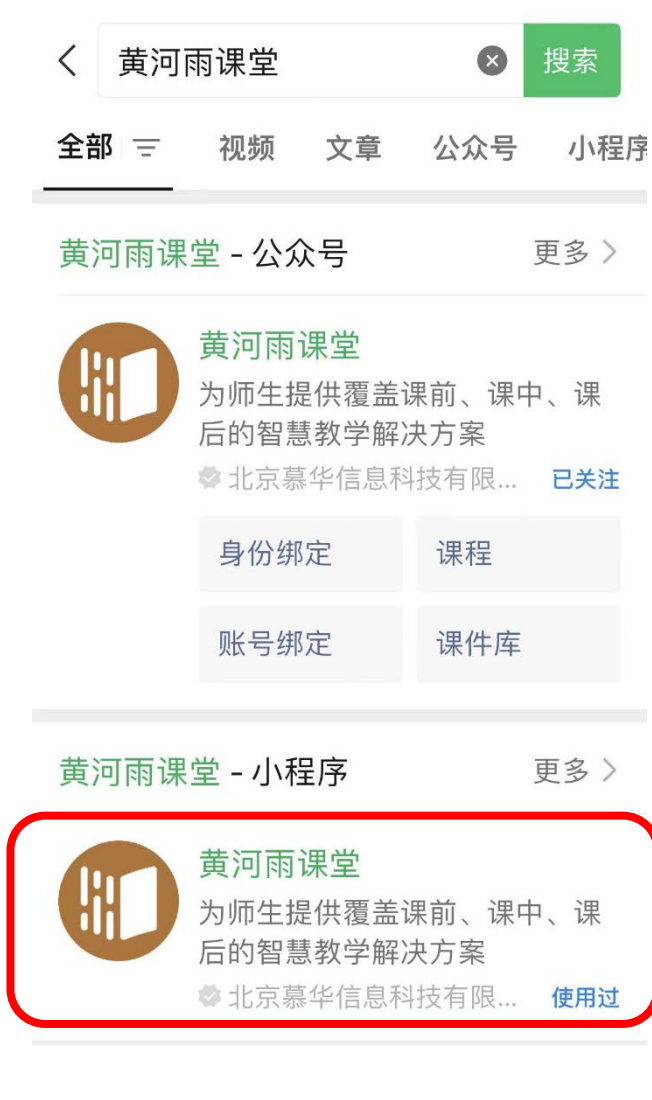

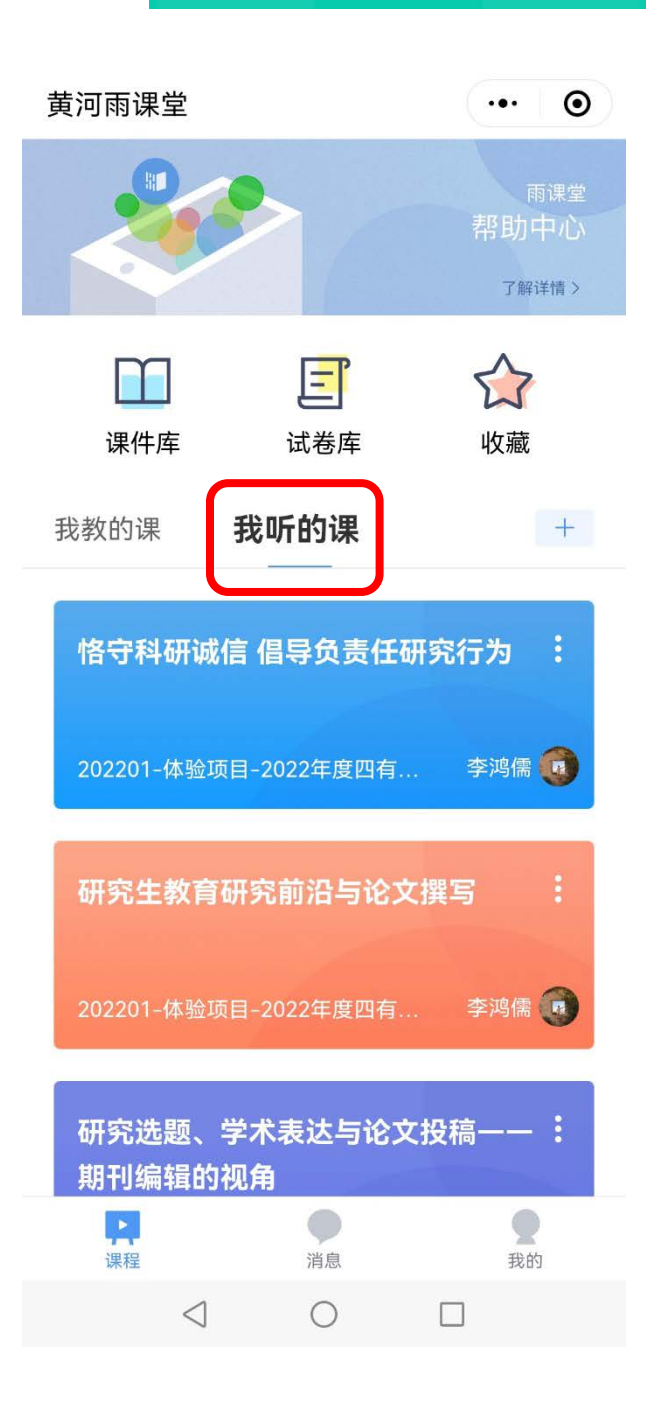

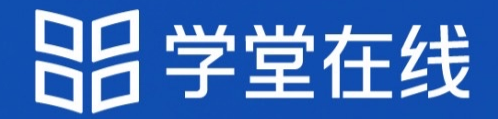

## "热爱教学 坚持创新" -只为寻找专注和热爱教学创新的你

创新教育改变世界 **New Education New World**